## ขั้นตอนการขอยืม Notebook

1.เขาระบบ e-services.wu.ac.th จากนั้นใหปอน User และ Password (User และ Password เดียวกับ email มหาวิทยาลัย)

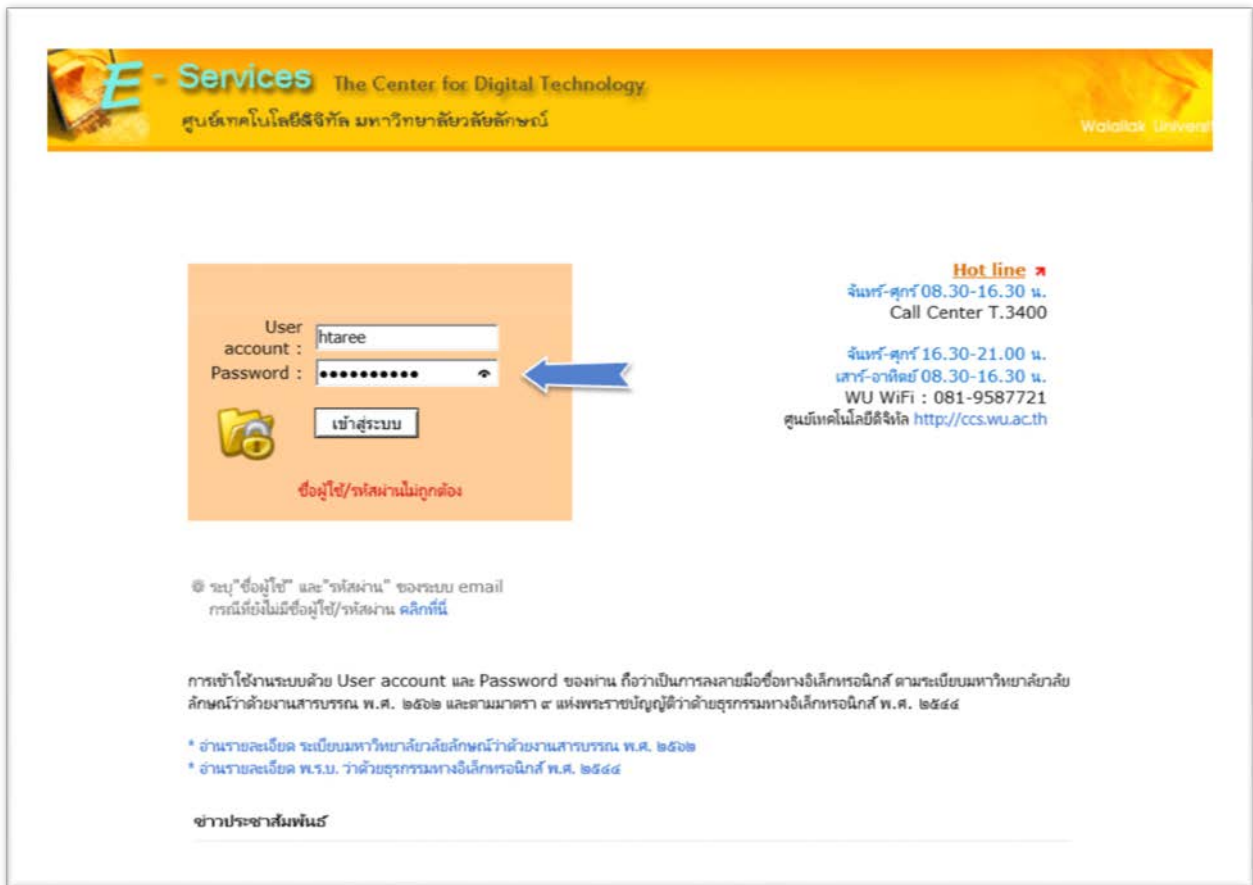

2. หลังจาก Login เข้ามาได้แล้วให้คลิกเมาส์ที่ หัวข้อ การขอยืมครุภัณฑ์ notebook

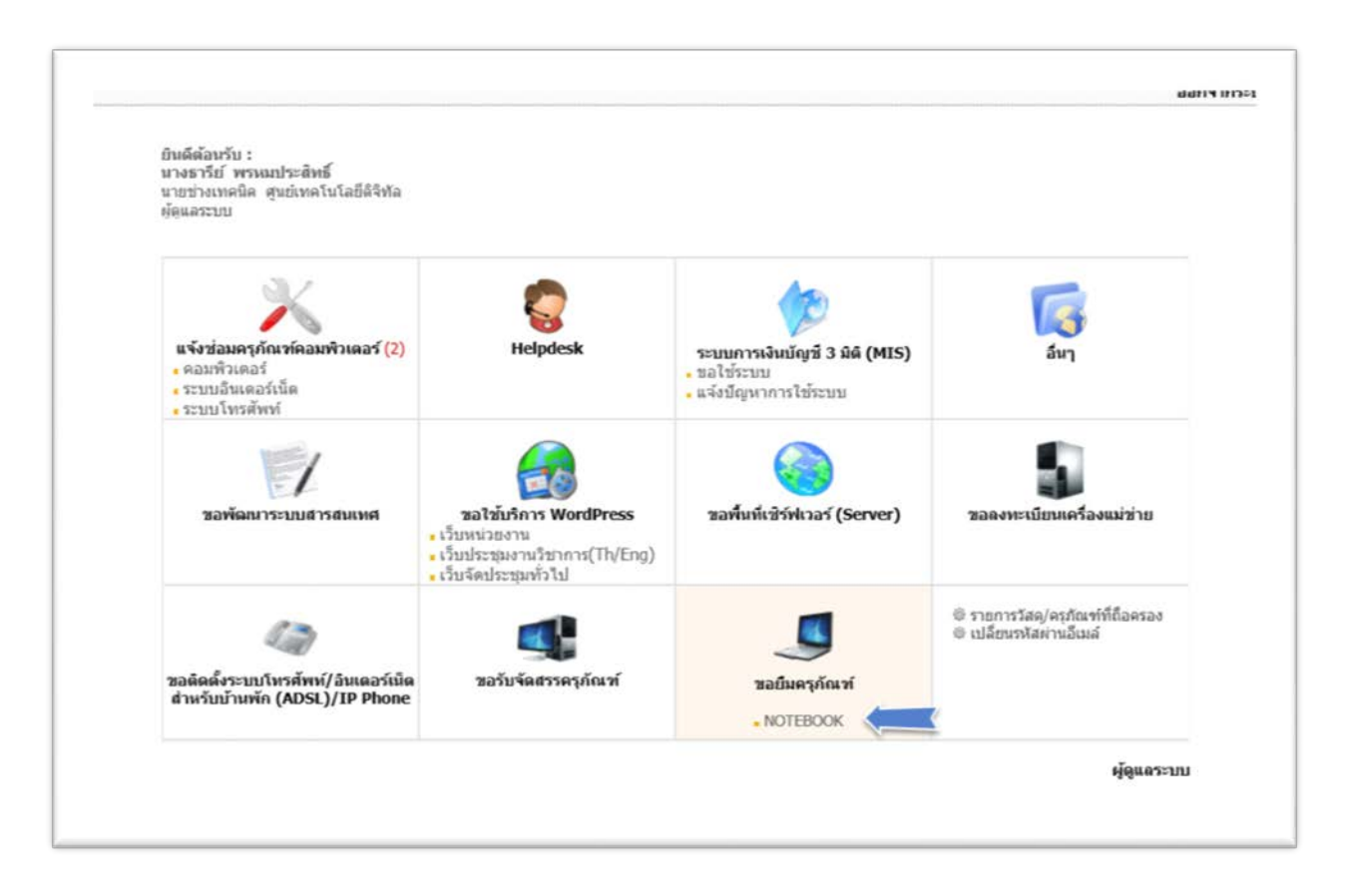

## 3. จากนั้นใหคลิกเมาสที่หัวขอ แจงขอใชบริการ

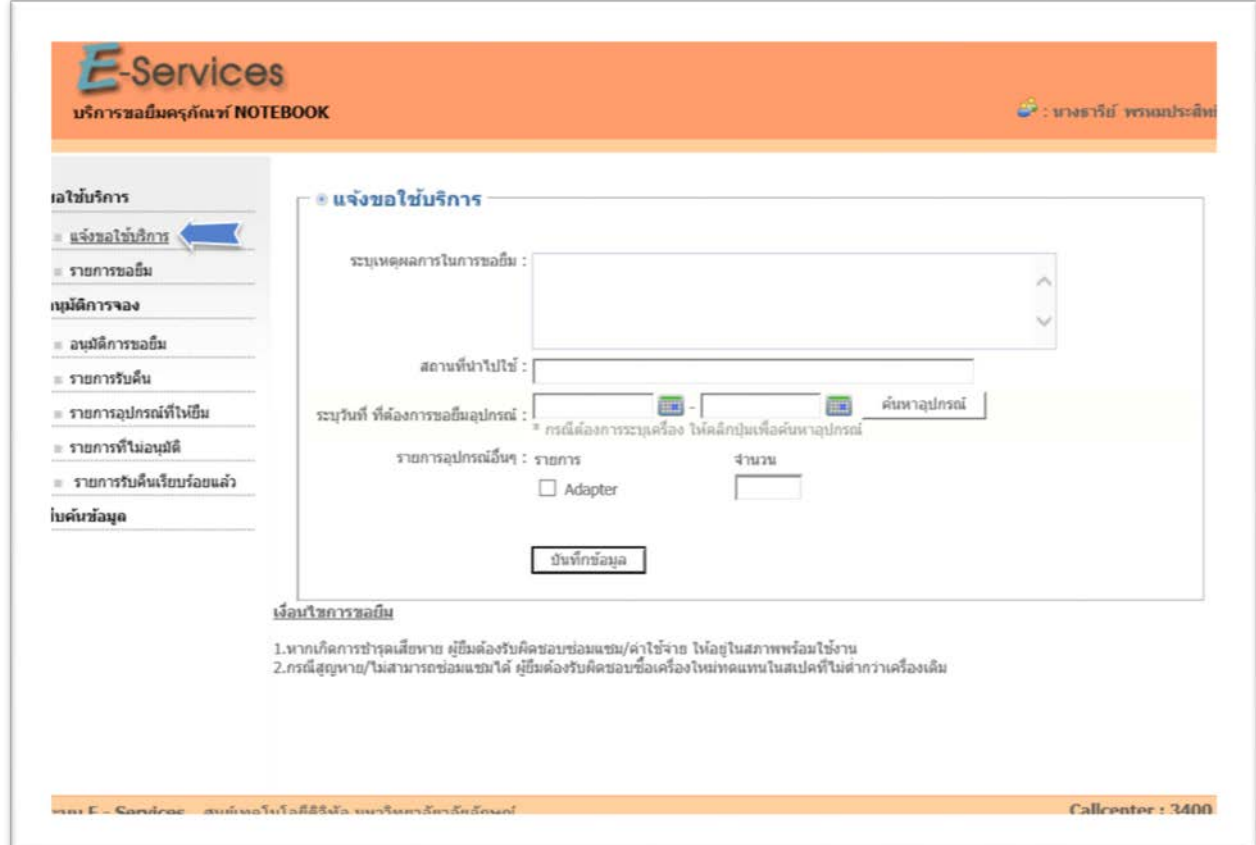

4. ระบบจะแสดงหน้าจอให้กรอกข้อมูล ระบุเหตุผลในการยืม สถานที่ใช้งาน จำนวนเครื่องที่ต้องการ ยืม ระบุวันที่ต้องการยืม และสิ้นสุดการยืม (การยืม Notebook ยืมได้ 7 วัน/ครั้ง) เมื่อกรอกข้อมูลครบแล้วให้ คลิกที่ปุม บันทึกขอมูล

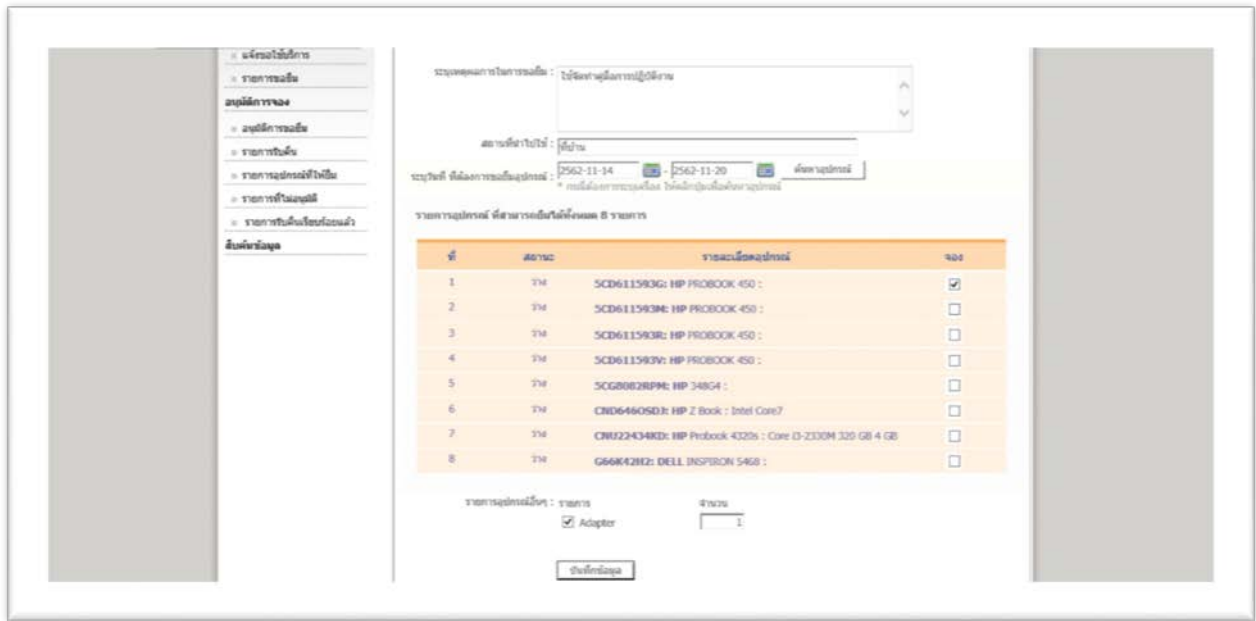

## 5. หลังจากคลิกที่ปุม บันทึกขอมูล หนาจอจะแสดง สถานะรอการอนุมัติ

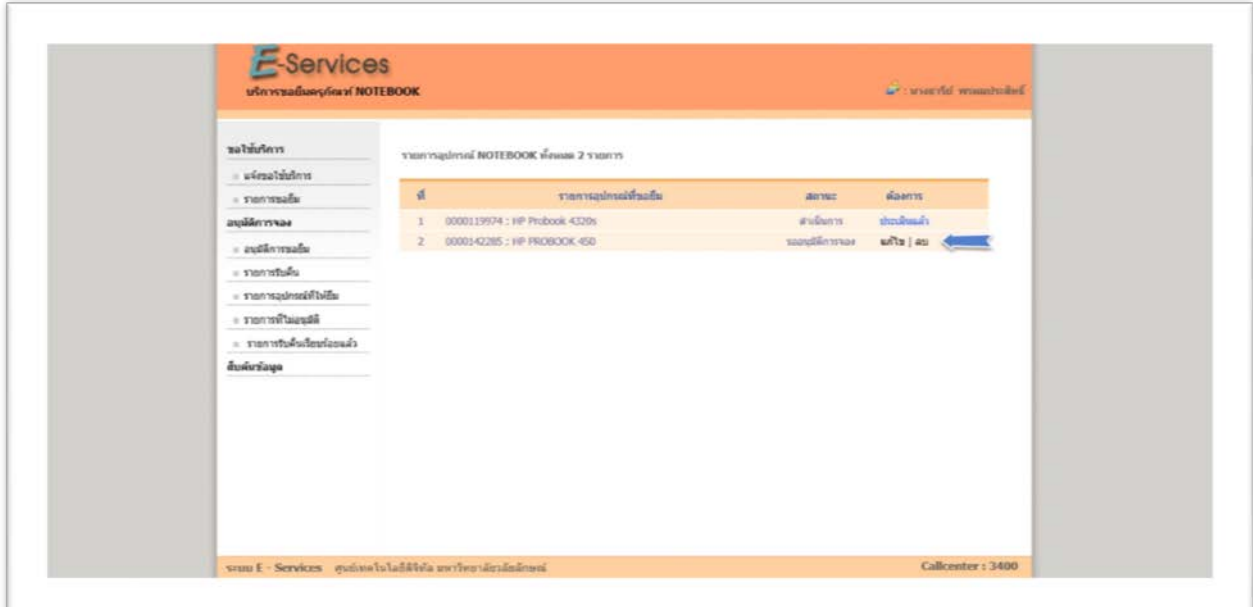

6. จากนั้น ผูดูแลคลังพัสดุ จะทําการอนุมัติการจอง หนาจอของผูยืม จะแสดงสถานะอนุมัติ ดังภาพด้านล่าง

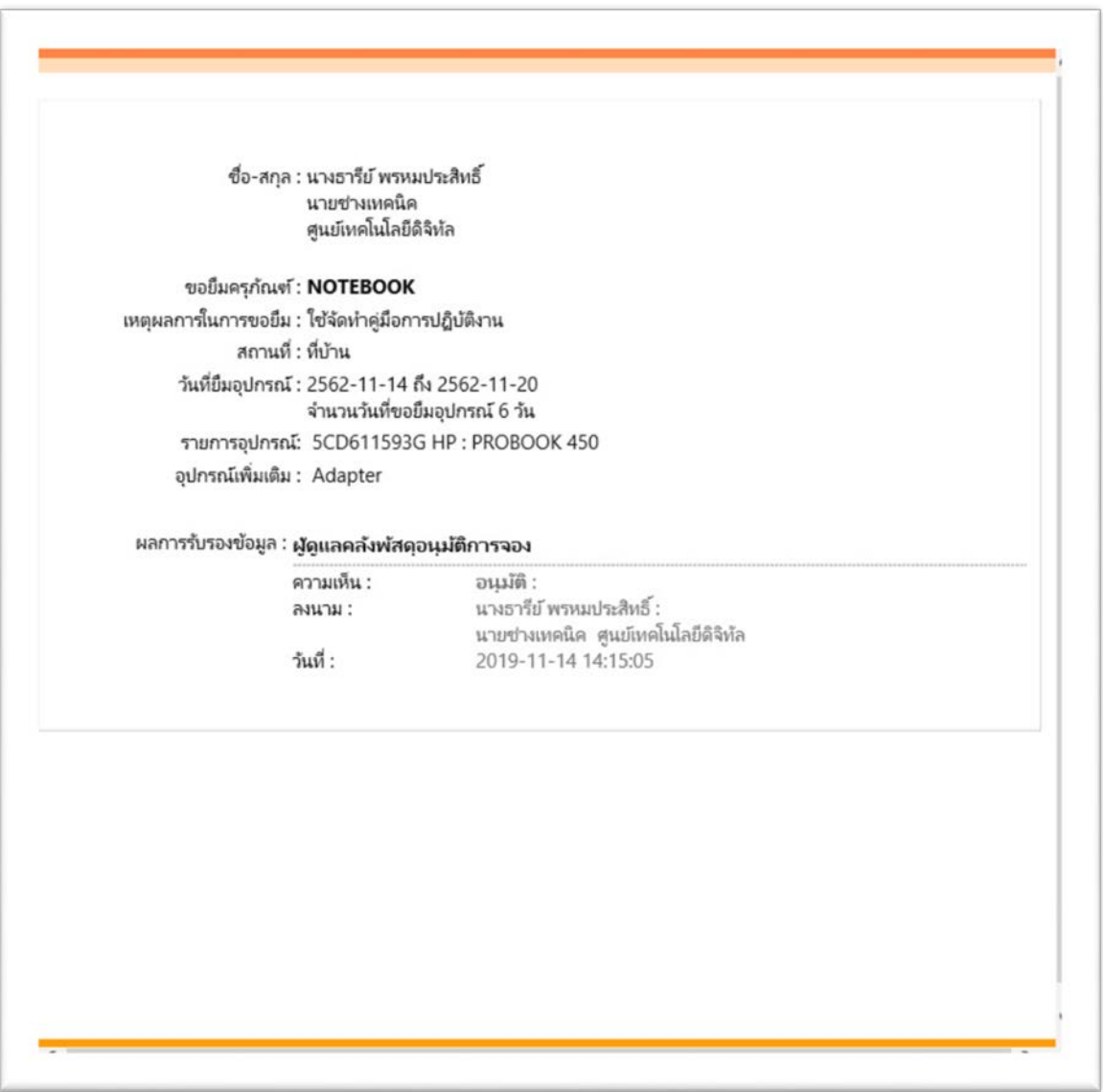

7. เมื่อสถานะการยืมอนุมัติแล้ว แสดงว่าขั้นตอนการยืม Notebook เสร็จสมบูรณ์ ผู้ยืมสามารถเข้า มารับ Notebook ในวันเวลาที่ระบุ ไวในระบบ